# *การใชงาน Sensor Add-on Matatalab*

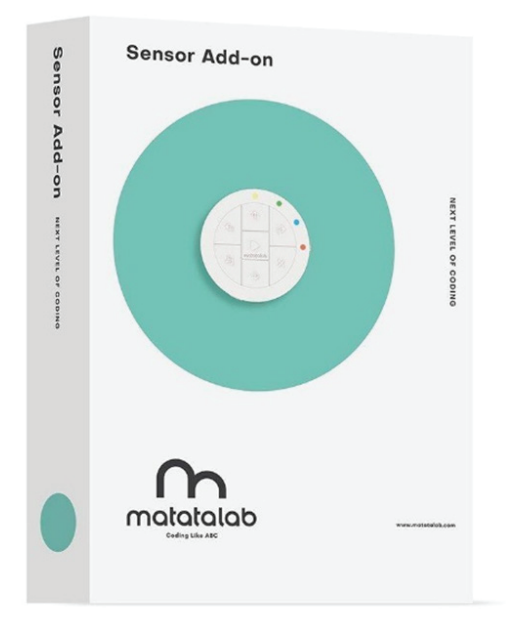

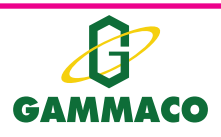

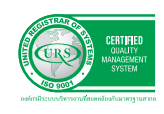

**บร�ษัท แกมมาโก (ประเทศไทย) จํากัด** 122, 123 หมูที่ 1 ถ.ราชพฤกษ ต.บางขนุน อ.บางกรวย จ.นนทบุร� 11130 โทร 0-2459-4731-8 แฟกซ. 0-2459-4501-2, 0-2459-4504 E-mail : sales@gammaco.com Copyright 2020 by Gammaco (Thailand) Co.,Ltd

**1. คุุณลัักษณะ Sensor Add-on**

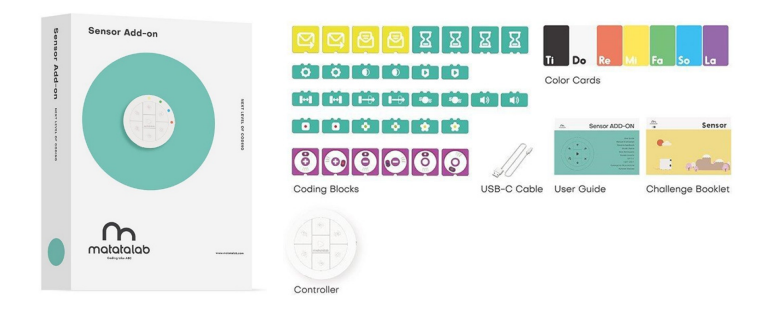

ใช้งานร่วมกับ Matatalab Pro Set ปลดล็อกประสบการณ์ Matatalab อย่างเต็มรูปแบบด้วยฟังก์ชั่น เซ็็นเซอร์์ประกอบไปด้้วย

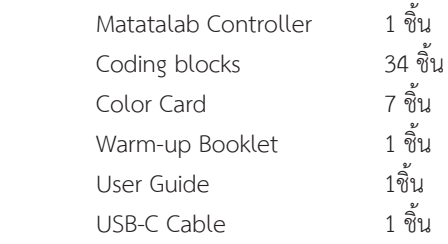

- มีีฟัังก์์ชัันการทำำ งาน 3 โหมด ได้้แก่่ Control mode, Coding mode, Sensor mode
- สามารถเขีียนโปรแกรมผ่่านแอปพลิิเคชััน MatataCode
- เหมาะกับการพัฒนาทักษะการคิด วิเคราะห์ การแก้ปัญหาอย่างมีวิจารณญาณ และความคิดสร้างสรรค์
- เหมาะสำหรับอายุ 6 ปี ขึ้นไป

# **2. การใช้้งาน**

- 2.1 วิธีการเริ่มต้นใช้งาน
	- กดเปิดใช้งานที่ปุ่ม Power ของตัว Matatalab Controller และทำการเชื่อมต่อกับอุปกรณ์ในชุด Matatalab Pro Set (ศึกษาจากเอกสาร : การเชื่อมต่ออุปกรณ์ Matatalab)

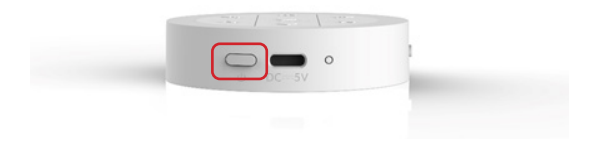

- อุปกรณ์ทั้งสองจะเชื่อมต่อกันด้วยสัญญาณบลูทูธอย่างอัตโนมัติ LED แสดงสถานะเป็นสีฟ้าขณะที่มี การเชื่่�อมต่่ออยู่่

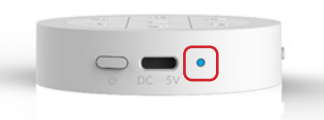

- หาก LED แสดงสถานะเป็นสีฟ้ากระพริบ หมายถึงเชื่อมต่อไม่สำเร็จ/ไม่มีการเชื่อมต่อกับอุปรกรณ์ ใดๆ จำำ เป็็นต้้องมีีการเชื่่�อมต่่อใหม่่
- หากไม่มีการเชื่อมต่อให้ทำการรีเซ็ต โดยการกดปุ่ม Power 3 ครั้ง อย่างต่อเนื่อง เพื่อให้อุปกรณ์นั้นๆ ้ค้นหาสัญญาณบลูธูทใหม่และเชื่อมต่อกับอุปกรณ์อื่น
- Color Card เป็นการ์ดสีต่างๆ ใช้สำหรับให้ Matatalab Controller ตรวจจับสีจากการ์ด
- ภายในเซ็ตมีคู่มือ User Guide และเล่มภารกิจ Warm-up Booklet (Control mode) Challenge Booklet (Coding mode) และ Quick guide (Sensor mode) เพื่อให้ศึกษาและง่่ายต่อการเรียนร้
- Matatalab Controller ใช้พลังงานจากการชาร์จไฟฟ้าด้วยสาย USB-C

#### 2.2 รููปแบบการใช้้งาน

วิิธีีที่่� 1 การใช้้งาน Sensor Add-on กัับ Matatalab Pro Set

การใช้งาน Sensor Add-on กับ Matatalab Pro Set เป็นการเขียนโปรแกรมสั่งงานหุ่นยนต์ แบบUnplugged Coding โดยในชุดของ Sensor Add-on มี Coding blocks ช่วยให้มีบล็อกคำ ี่ สั่งเพิ่มจากชุด Matatalab Pro Set ได้แก่ คำสั่งรับและส่งข้อมูล คำสั่งรอ คำสั่งควบคุม LED บน Controller คำสั่งเกี่ยวกับเซ็บเซอร์ตรวจจับสี แสงสว่าง ความมืด เสียง สิ่งกีดขวาง การเขย่า และอื่นๆ

## วิธีที่่ 2 การใช้งาน Sensor Add-on กับ MatataBot

การใช้งาน การใช้งาน Sensor Add-on กับ MatataBot จำแนกรูปแบบตามฟังก์ชันการทำงานซึ่งมี ทั้งหมด 3 โหมด ได้แก่ Control mode Coding mode และ Sensor mode สามารถเปลี่ยนโหมดการ สั่งงานด้วยการเลื่อนแถบบนตัวควบคุมหุ่นยนต์ (Matatalab Controller) ดังรูป

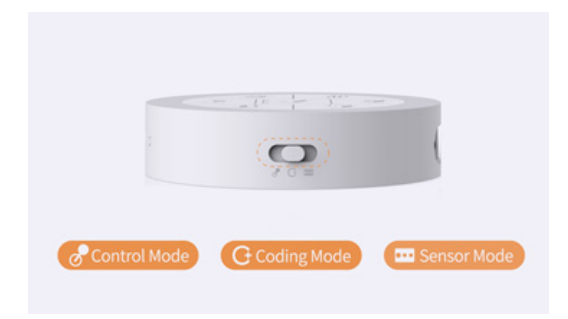

#### 1. Control mode

Control Robot manually : ใช้เป็นรีโมทควบคุมการเคลื่อนที่ เล่นเสียงดนตรี และโน้ตดนตรี ผู้ใช้งาน ้จะได้เรียนรู้เกี่ยวกับทิศทาง พัฒนากล้ามเนื้อมัดเล็ก และการทำงานร่วมกันระหว่างมือและตา

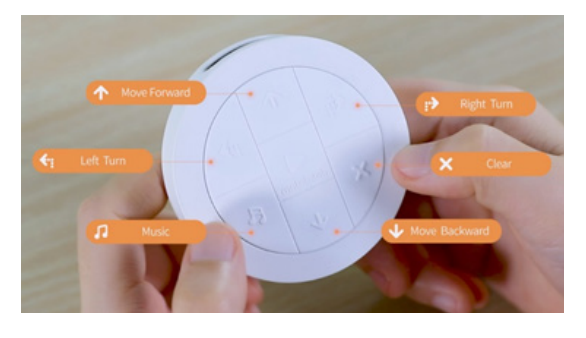

้วิธีที่ 1 ควบคุมการเคลื่อนที่ด้วยปุ่มตามสัญญลักษณ์บนคอนโทรลเลอร์ ได้แก่ เดินหน้า ถอยหลัง หมุนซ้าย หมุนขวา เล่นดนตรี และหยุดการทำงาน

้วิธีที่ 2 กดปุ่ม Music เพื่อให้หุ่นยนต์เล่นเสียงดนตรีแบบสุ่ม และกด Clear เมื่อต้องการหยุดเสียงดนตรี

้วิธีที่ 3 กดปุ่ม Play ค้างไว้เพื่อเริ่มใช้งาน Gyro sensor ในการควบคุมการเคลื่อนที่ของหุ่นยนต์

้วิธีที่ 4 กดปุ่ม Music ค้างไว้พร้อมกับใช้เซ็นเซอร์ตรวจจับสีจากสิ่งต่างๆ หรือสีของ Color Card เพื่อ เล่่นโน้้ตดนตรีีตามที่่�ต้้องการ

้วิธีที่ 5 กดปุ่ม Clear ค้างไว้พร้อมกับเขย่าคอนโทรลเลอร์ เพื่อทำให้หุ่นยนต์เคลื่อนที่เร็วขึ้น

2. Coding mode

Control robot automatically : เรียนรู้เกี่ยวกับการจัดลำดับการทำงานอย่างเป็นขั้นตอน พัฒนา ทัักษะการแก้ปั้ ัญหา การคิิดเชิิงตรรกะ และความจำำ

หุ่นยนต์สามารถทำงานได้อย่างอัตโนมัติ ด้วยวิธีการสั่งงานดังต่อไปนี้

- ป้อนชุดคำสั่งลงบนคอนโทรลเลอร์ แต่ละคำสั่งจะมีไฟ LED แสดงบนคอนโทรลเลอร์ตามจำนวนคำ ้สั่งที่ป้อน และสีของ LED ที่แสดงต่างกันทำให้ทราบว่าแต่ละคำสั่งเป็นคำสั่งงานใด

- กดปุ่ม Play เพื่อเริ่มโปรแกรม ให้หุ่นยนต์ทำงานตามลำดับคำสั่งได้อย่างอัตโนมัติ
- กดป่ม Clear เพื่อลบคำสั่ง เมื่อต้องการแก้ไขโปรแกรม
- กดปุ่ม Clear ค้างไว้ เพื่อลบชุดคำสั่ง เมื่อต้องการล้างโปรแกรม
- 3. Sensor mode

 เรีียนรู้้การเขีียนโปรแกรมผ่่านการใช้้เซ็็นเซอร์์ตรวจจัับ sound, color, light, Infrared (IR), gyro, touch, message sending and receiving ผ่านกิจกรรมผจญภัยที่หลากหลาย

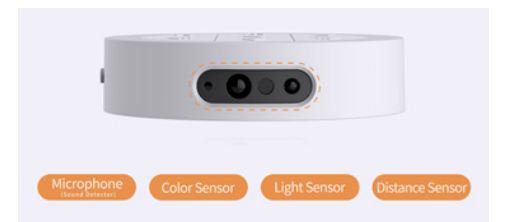

้วิธีที่ 1 ใช้ชุด Matatalab Pro set ร่วมกับชุด Sensor Add-on ที่มีบล็อกโค้ดเซ็นเซอร์เพิ่มมาในชุดด้วย ้วิธีที่ 2 ใช้งานร่วมกับแอพลิเคชั่น MatataCode ด้วยการเขียนโปรแกรมแบบ Scratch ซึ่งประกอบ ด้้วยคำำสั่่�งในหมวดต่่าง ๆ ได้้แก่่ เคลื่่�อนที่่� (Move) เสีียง (Sound) เซ็็นเซอร์์ (Sensor) LED ควบคุุม (Control) ลอจิิก (Logic) คณิิตศาสตร์์ (Maths) ฟัังก์์ชััน (Function) และ ตััวแปร (Variable)

## 2.3 แนะนำแอพพลิเคชั่น และการเขียนโปรแกรม

แอพพลิเคชั่น MatataCode สามารถดาวน์โหลดได้ฟรีบน App Store สำหรับ iPhone และ iPad ใช้การเขียนโปรแกรมแบบ Scratch ที่มีทั้งภาษาไทยและภาษาอังกฤษ สามารถตรวจสอบอุปกรณ์ที่ใช้ได้ จาก QR code นี้้�หรืือ https://apps.apple.com/th/app/matatacode/id1448969038?l=th

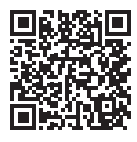

1. วิิธีีเริ่่�มต้้นใช้้งาน MatataCode หน้าเริ่มต้นเมื่อเข้าสู่แอพพลิเคชั่น MatataCode

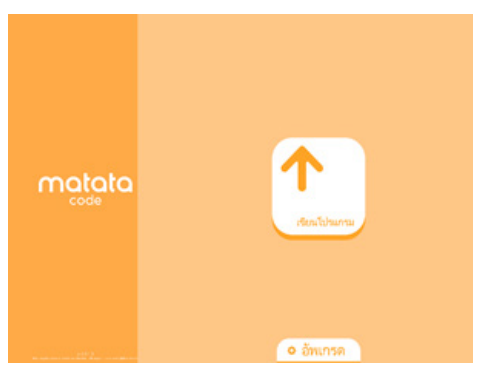

**เขียนโปรแกรม :** เมื่่อต้องการเริ่มต้บเขียนโปรแกรม **อััพเกรด :** เมื่่�อต้้องการอััพเกรดอุุปกรณ์์ของ Matatalab

# หน้าโปรแกรม<br>-

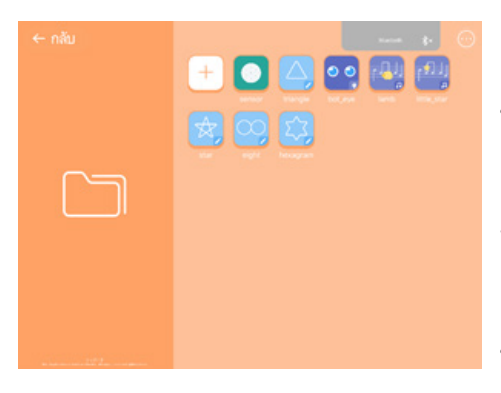

# หน้าโปรแกรม<br>-

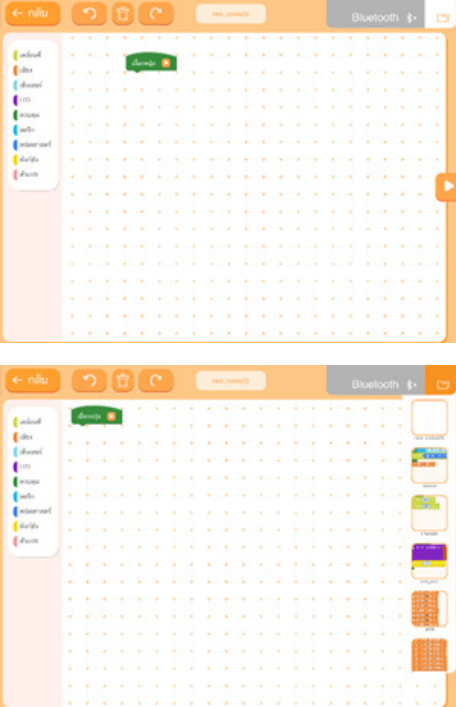

**กลับ** : เมื่อต้องการกลับไปยังหน้าเข้าสู่แอพพลิเคชั่น : **Bluetooth** : เมื่อต้องการเชื่อมต่อกับอุปกรณ์ที่เปิด : ใช้งานอยู่ และหากเชื่อมต่อสำเร็จปุ่มจะเปลี่ยนจาก ์สีเทาเป็นสีน<mark>ำเ</mark>งิน

**แก้ไข (...)** : เมื่อต้องการลบหรือแก้ไขโปรแกรม : **โปรแกรม** : โปรแกรมที่เป็น Library และโปรแกรม ที่เขียนขึ้นโดยผู้ใช้งาน

**เขียนโปรแกรม (+)** : เมื่อต้องการเขียนโปรแกรม : ให ม่่

**กลับ :** เมื่อต้องการกลับไปยังหน้าโปรแกรม **undo** : เมื่อต้องการเลิกทำหรือยกเลิกคำสั่งที่ทำ : ล่่า สุุด ย้้อนกลัับ

**ลบ** : เมื่อต้องการลบโปรแกรมที่เขียนทุกคำสั่ง : redo : เมื่อต้องการทำต่อหรือเรียกคืนคำสั่งที่ถูก : undo ไป

**ชื่อโปรแกรม** : เมื่อต้องการตั้งชื่อโปรแกรม : **Bluetooth** : เมื่อต้องการเชื่อมต่อกับอุปกรณ์ที่เปิด : ใช้งานอยู่ และหากเชื่อมต่อสำเร็จปุ่มจะเปลี่ยนจาก ้สีเทาเป็นสีน<mark>ำเ</mark>งิน

**แฟ้ม** : เมื่อต้องการเปิดแฟ้ม และเรียกโปรแกรมที่ : เป็น Library และโปรแกรมที่เขียนขึ้นโดยผู้ใช้งาน **หมวดคำสั่ง** : เมื่อต้องการเรียกคำสั่งต่าง ๆ ในแต่ละ : หมวดมาใช้้งาน

**เริ่มการทำงาน** : เมื่อต้องการเริ่มโปรแกรมที่เขียนไว้ : **หยุดการทำงาน** : เมื่อต้องการหยุดโปรแกรมที่ : ทำำ งานอยู่่

2. อธิบายคำสั่งงานโปรแกรม หมวดที่ 1 เคลื่อนที่ (Move)

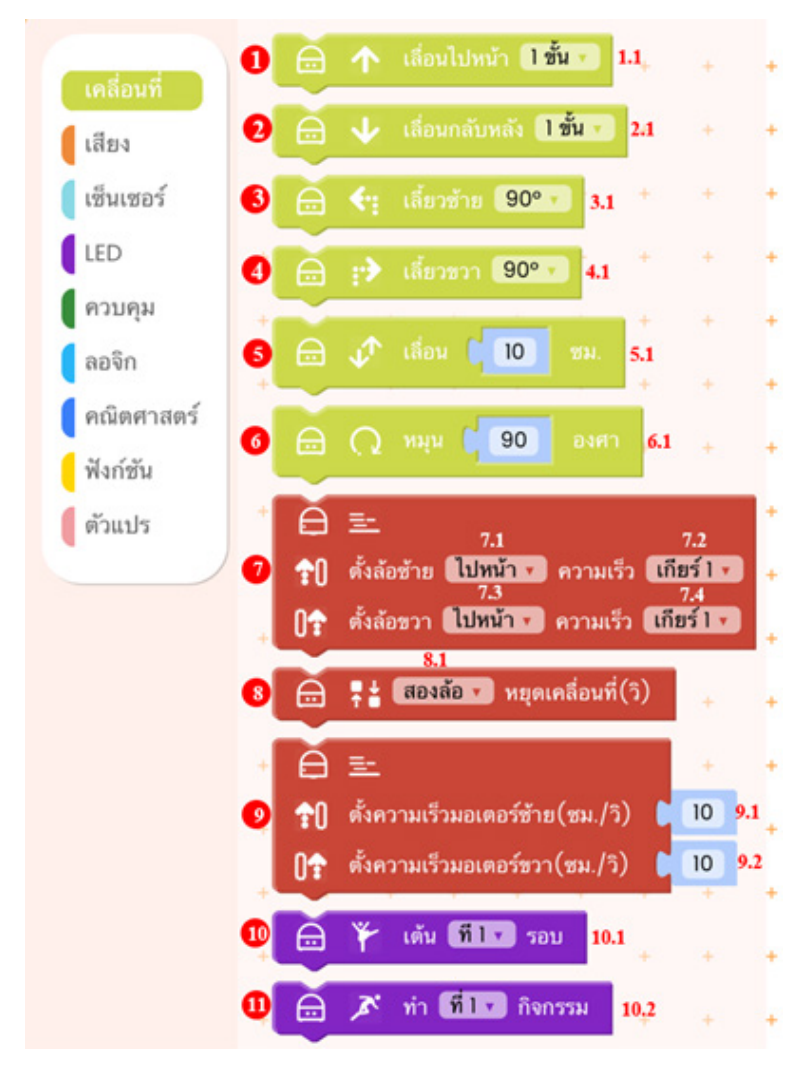

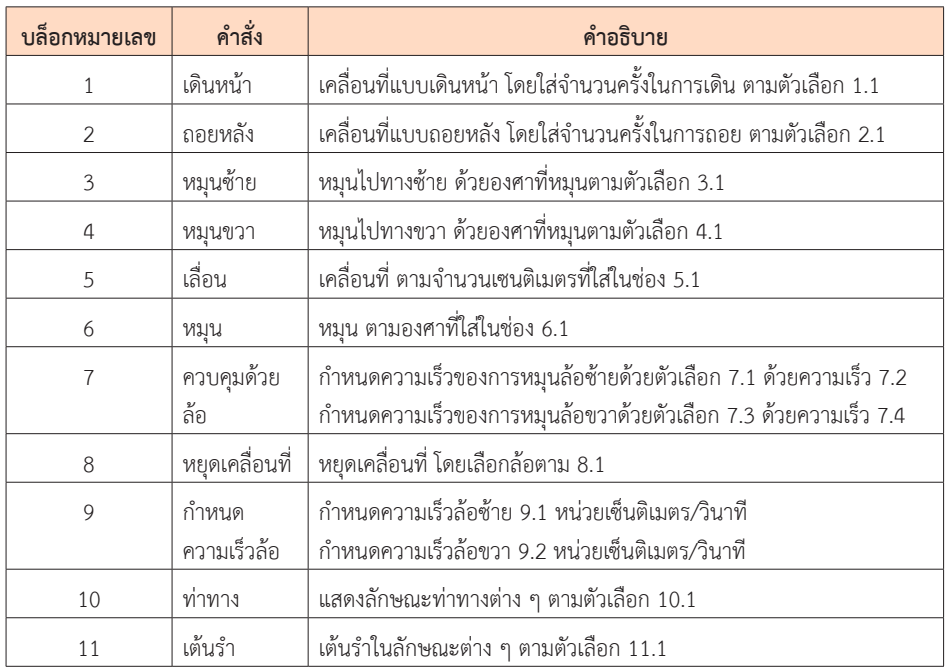

# หมวดที่ 2 เสียง (Sound)

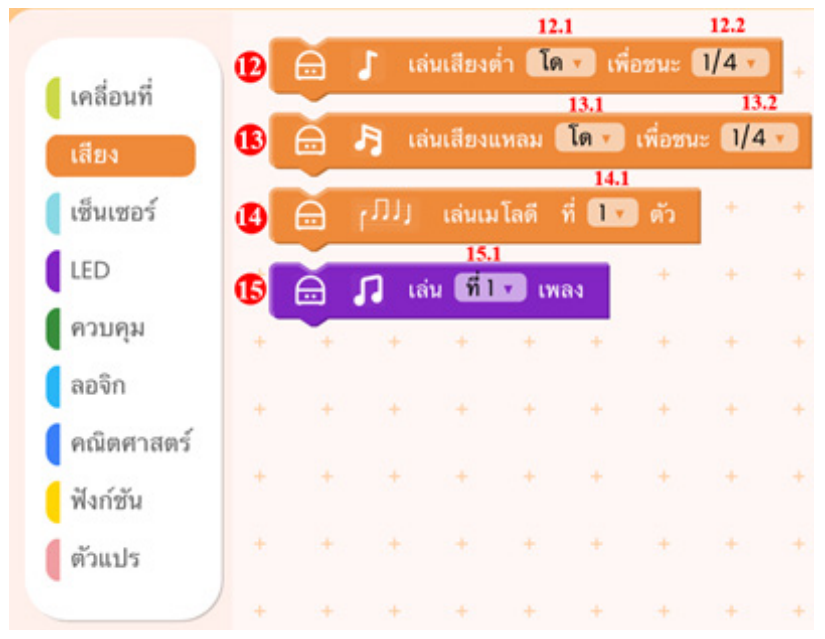

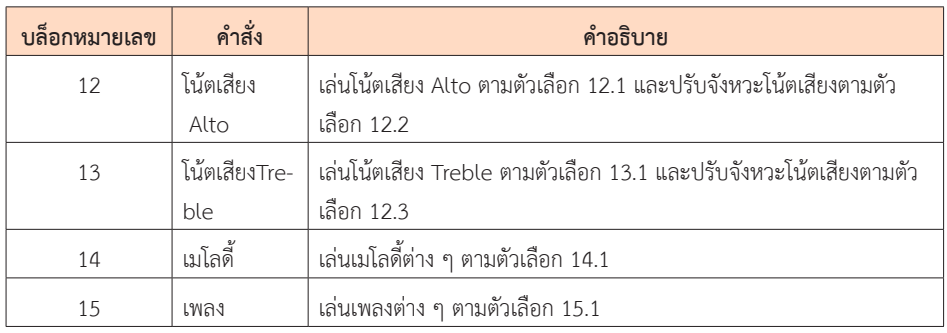

#### หมวดที่ 3 เซ็นเซอร์ (Sensor)

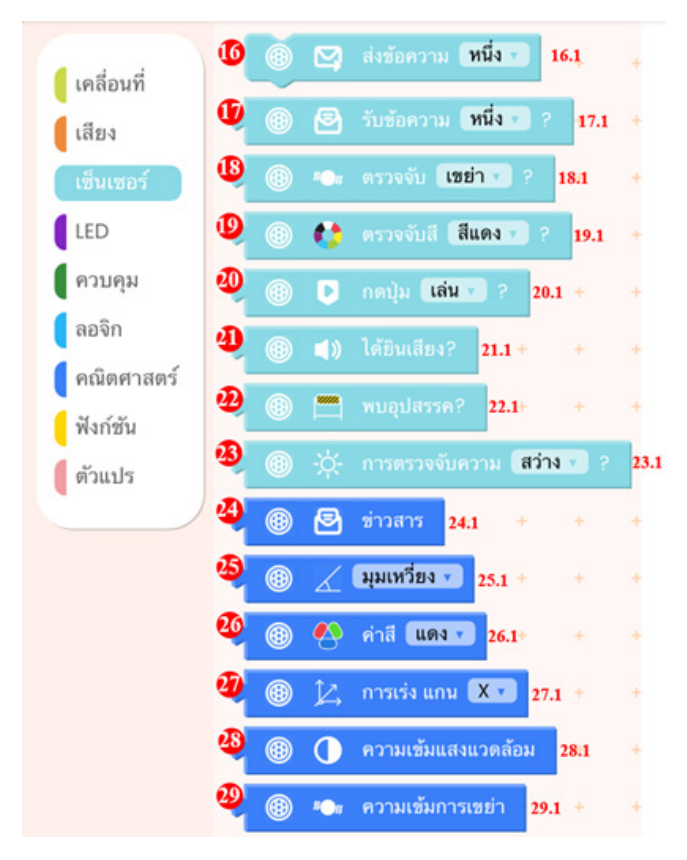

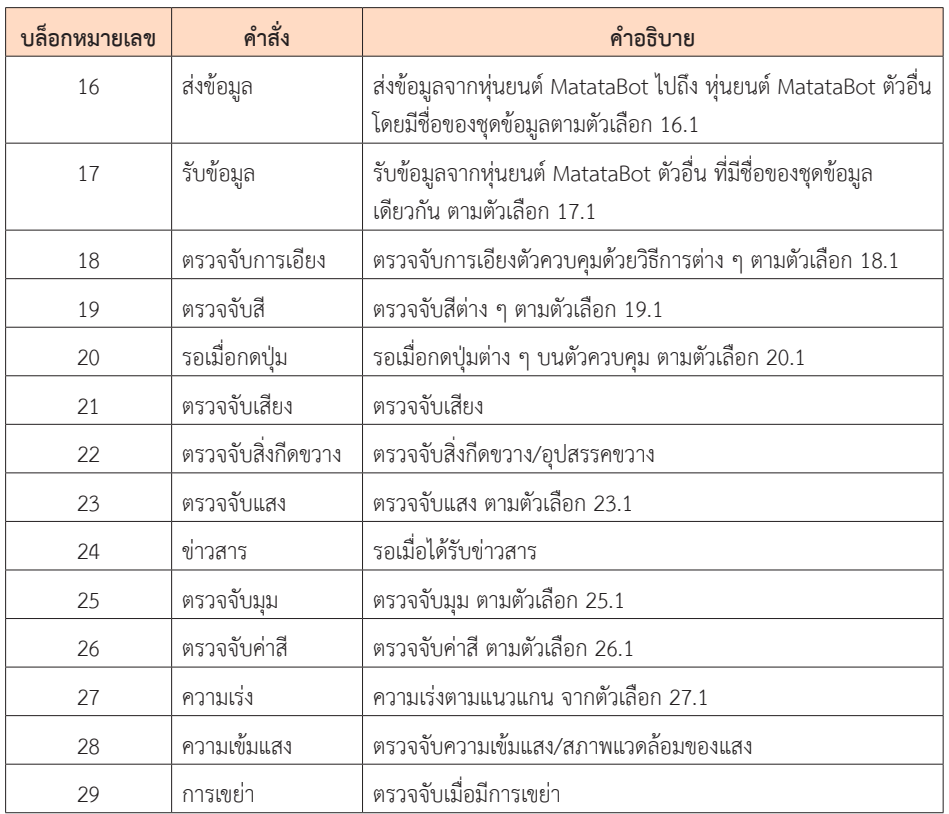

หมวดที่ 4 LED

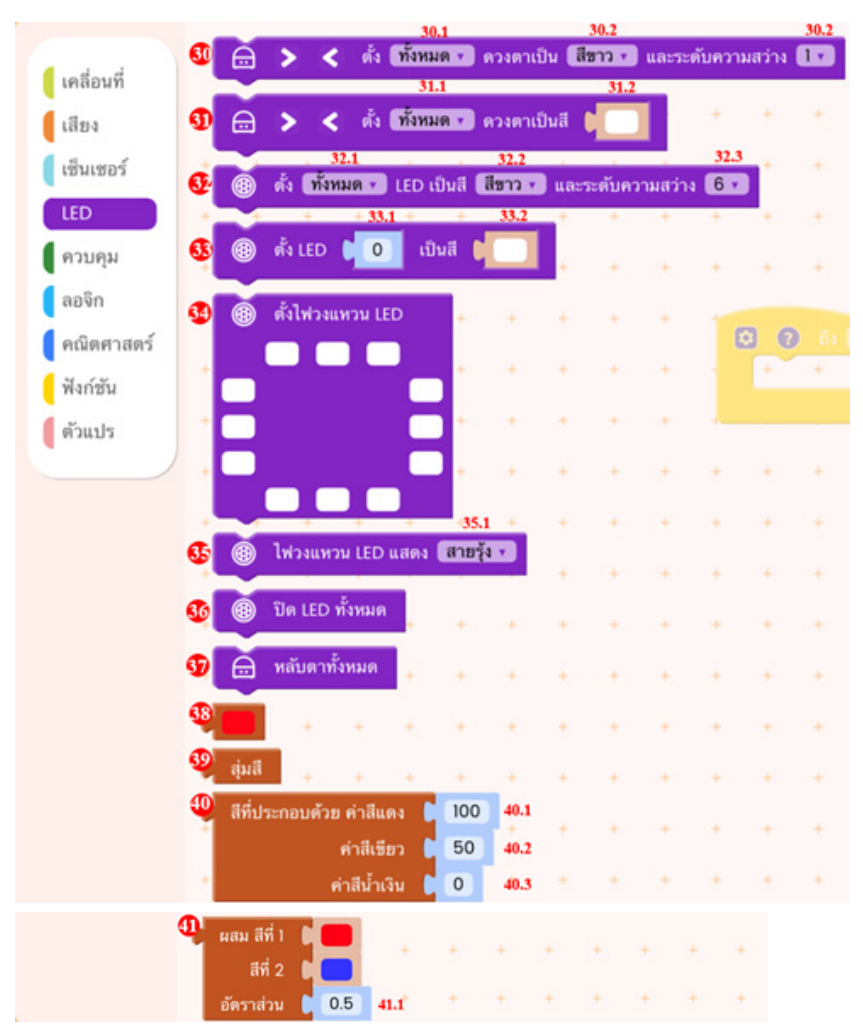

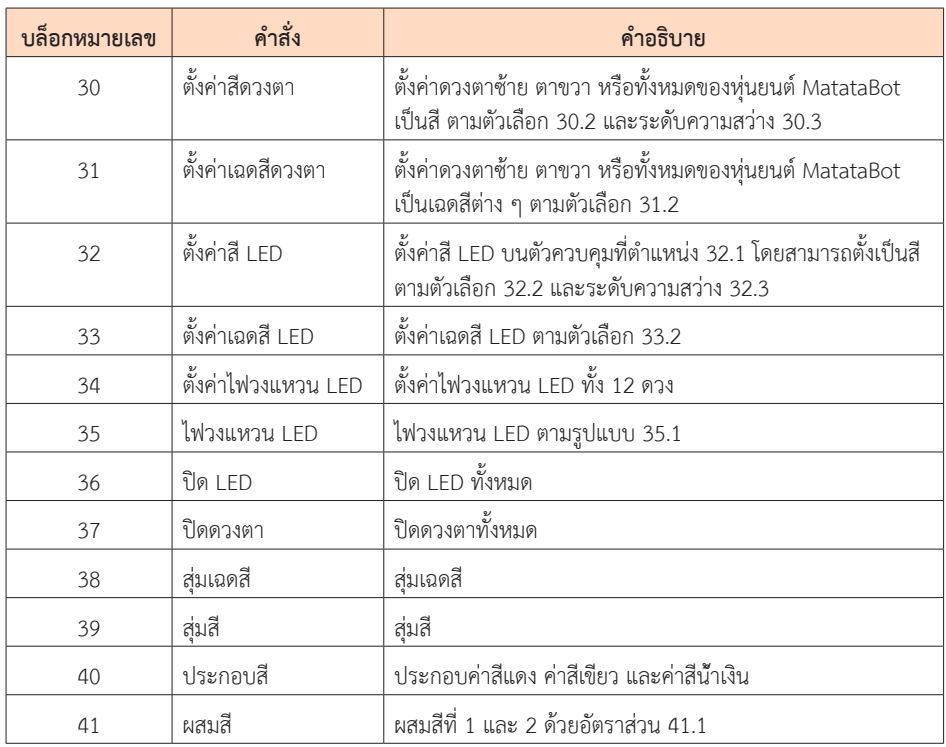

หมวดที่ 5 ควบคุม (Control)

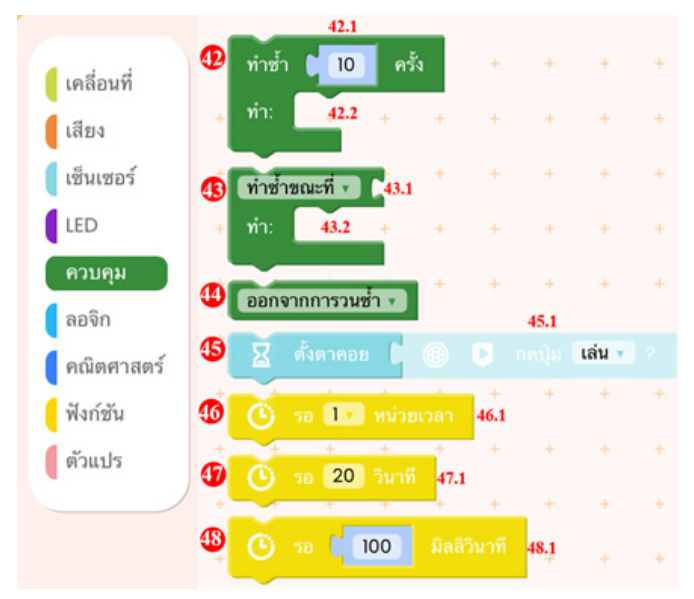

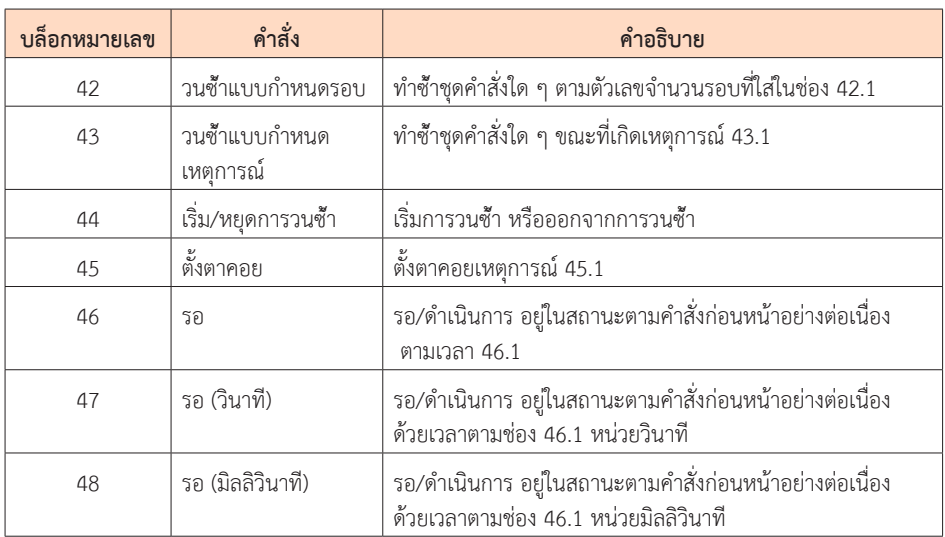

 หมวดที่่� 6 ลอจิิก (Logic)

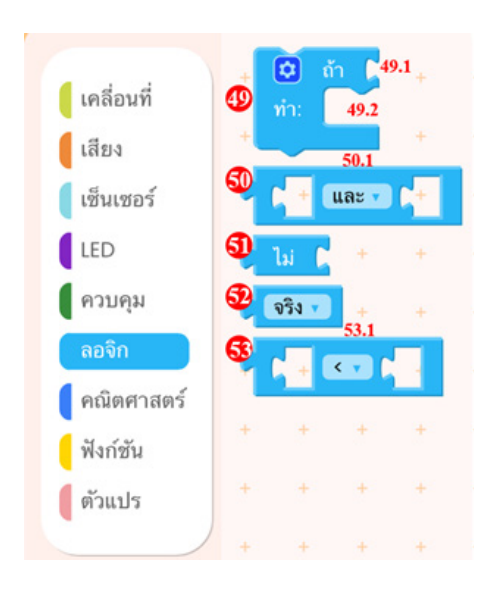

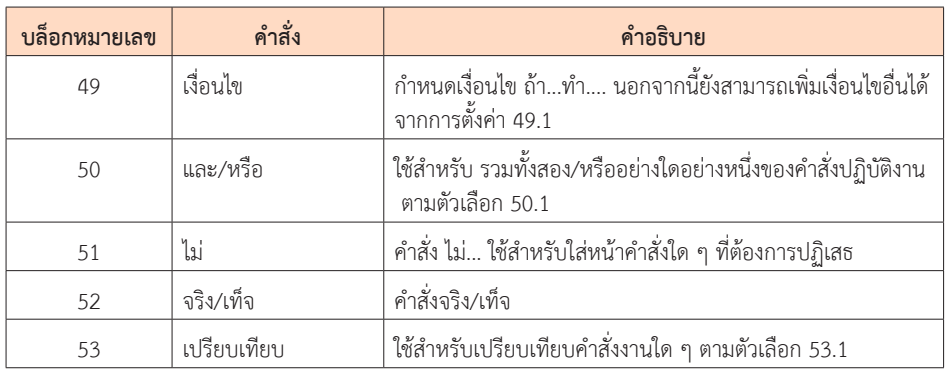

หมวดที่ 7 คณิตศาสตร์ (Maths)

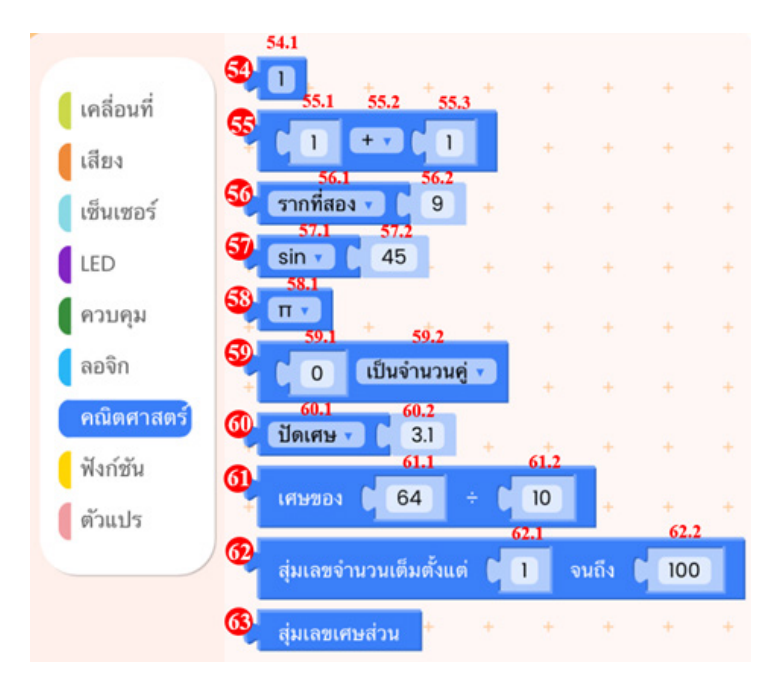

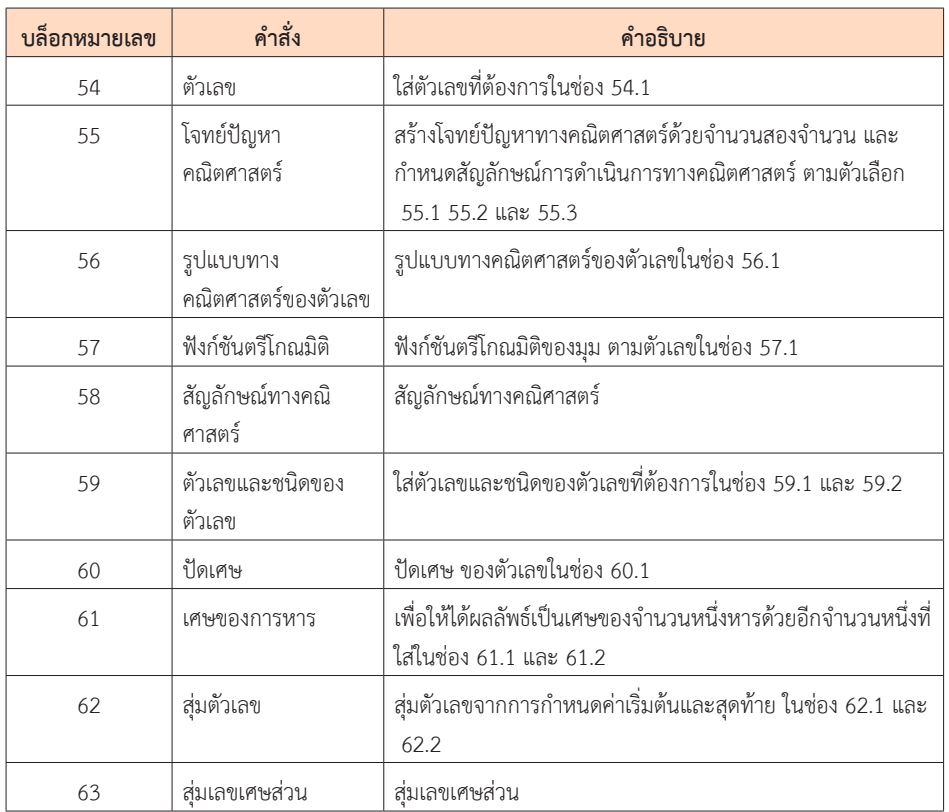

หมวดที่ 8 ฟังก์ชัน (Function)

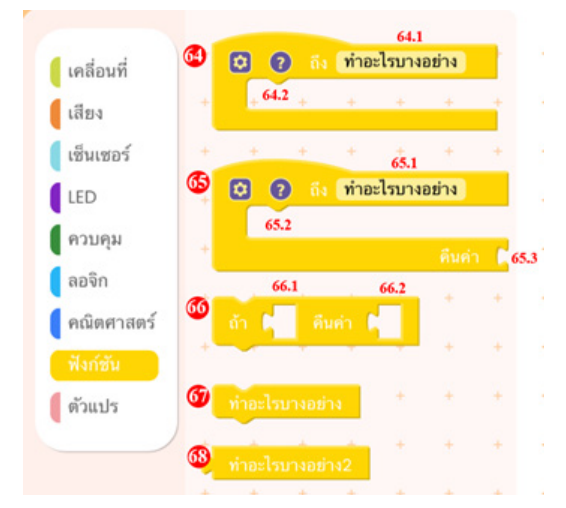

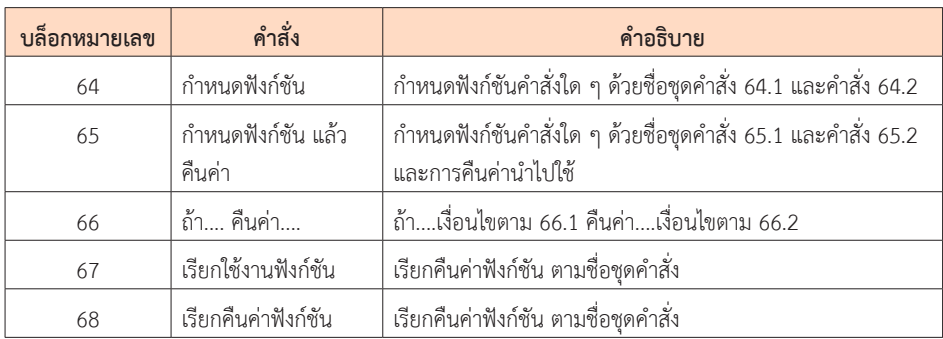

หมวดที่ 9 ตัวแปร (Variable)

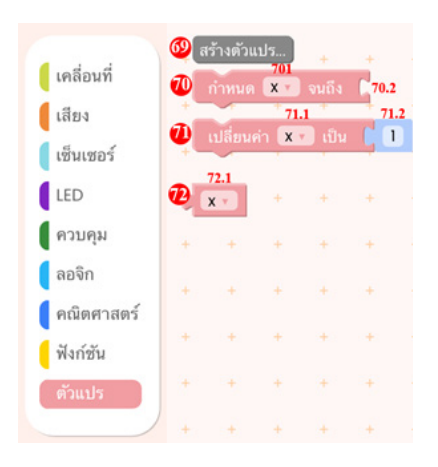

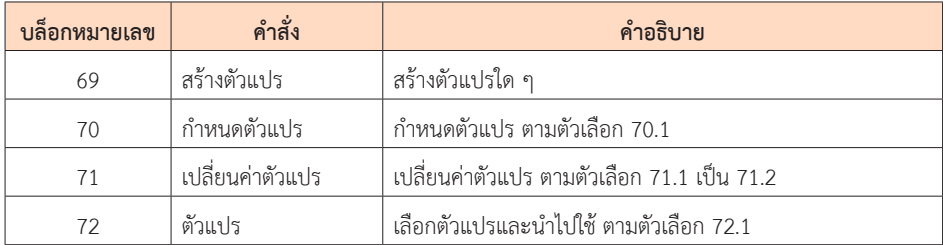

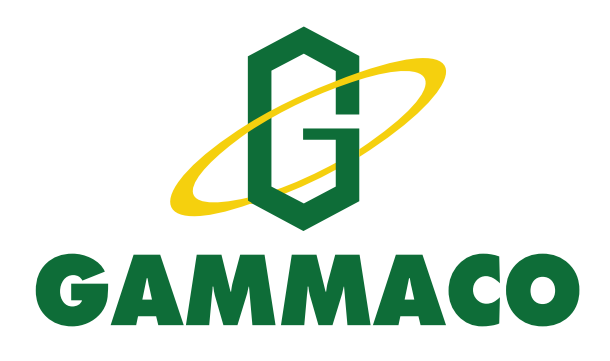

# เรียบเรียงและจัดทำโดย

ผศ. ดร. เทิดศักดิ์ อินทโชติ และทีมงานวิชาการ ำเริษัท แกมมาโก้ (ประเทศไทย) จำกัด

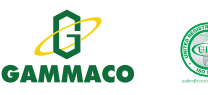

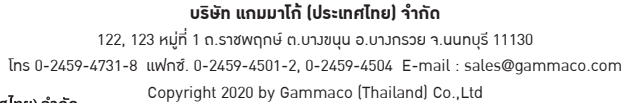

\*เนื้อหาและรูปภาพในคู่มือเล่มนี้เป็นลิขสิทธิ์ของ บริษัท แกมมาโก้ (ประเทศไทย) จำกัด